# INTRODUCTION SYSTÈME UNE INTRODUCTION AU SYSTÈME D'EXPLOITATION LINUX

Guillaume Santini

[guillaume.santini@iutv.univ-paris13.fr](mailto:guillaume.santini@iutv.univ-paris13.fr) IUT de Villetaneuse

2 janvier 2012

# Partie #1

<span id="page-0-0"></span> $299$ 

K ロ ▶ K 御 ▶ K 君 ▶ K 君 ▶

# Organisation du module

#### Les enseignements

- 5 cours de 1h30 : Présentation générale du système d'exploitation Linux,
- 5 TP de 3h00 : Mise en pratique des commandes Linux en salle machines,
- et du travail personnel ...

#### Votre presence est obligatoire ´

- Contrôle des présences.
- Rapport des absences.

### L'évaluation

 $\bullet$  Une composition à la fin du module (sur papier et/ou sur papier).

 $\Omega$ 

メロメ メ御 メメ ヨメ メヨメ

# Plan

# $\Omega$  GÉNÉRALITÉS

- [Qu'est-ce qu'un ordinateur ?](#page-3-0)
- [Les composants principaux et les principes de fonctionnement d'un ordinateur](#page-4-0)
- <sup>2</sup> Le système d'exploitation
- <sup>3</sup> LE SYSTÈME LINUX
- <sup>4</sup> [Fichiers et repertoires](#page-32-0)

<span id="page-2-0"></span> $2Q$ 

K ロ ⊁ K 倒 ≯ K 君 ⊁ K 君 ≯

# DÉFINITION

#### **DEFINITION**

"Un ordinateur est une machine électronique programmable capable de réaliser des calculs logiques sur des nombres binaires."

#### C'est une machine

Le fonctionnement d'un ordinateur est basé sur une architecture matériel (processeur, support de stockage, interfaces utilisateurs, connexion, . . .) dont le fonctionnement est soumis aux lois de la physique.

#### C'est une machine programmable

Cette machine est capable de remplir des tâches différentes selon les instructions qui lui sont adressées. Ces instructions, rédigées sous forme de programmes par les informaticiens, sont traitées en fin de course par le matériel de l'ordinateur.

#### INTERACTION AVEC LE MATÉRIEL

<span id="page-3-0"></span>Heureusement, la plupart du temps, l'informaticien n'a pas a interagir directement avec le matériel. Pour traiter avec les composants, tous les ordinateurs modernes disposent d'une couche logicielle appelée Système d'Exploitation. Cette couche est en charge de faire la passerelle entre l'informaticien, ses outils, les programmes qu'il développe et, les composants et leur fonctionnement.

# Les interfaces

#### La forme classique

- · Un ordinateur est classiquement composé d'une unité centrale et de périphériques matériel (écran, clavier, souris, disques durs, imprimantes/scaner, . . .).
- Les interfaces permettent l'interaction avec l'environnement (utilisateurs ou autres).

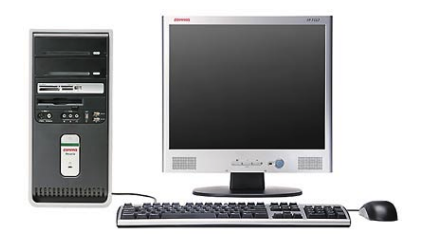

### DES FORMES TRÈS VARIÉES

- Les ordinateurs modernes sont multiformes.
- · Ils remplissent des tâches très variées.

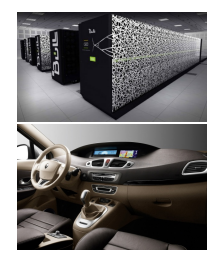

KID KI KI KI KI BI K

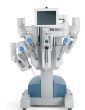

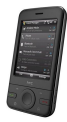

<span id="page-4-0"></span> $\Omega$ 

# POINTS COMMUNS ET DIFFÉRENCES

## $=$  Matériel

Des capacités de calcul CPU et/ou GPU<br>De la mémoire RAM. Disque du RAM, Disque dur, . . .

### $=$  Logiciels

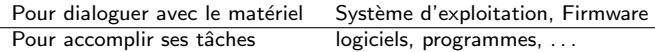

### $\neq$  Périphériques

Interfaces Connexions réseau, écrans, claviers, ...

 $2Q$ 

イロメ イ部メ イヨメ イヨメ

# LA CARTE MÈRE

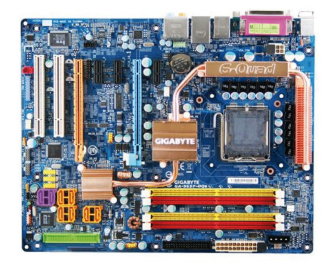

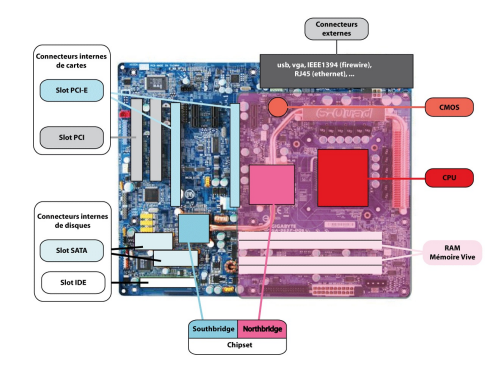

イロメ イ母メ イヨメ イヨ

### LA CARTE MÈRE EST L'ÉLÉMENT CENTRAL D'UN ORDINATEUR.

- $\bullet$  C'est l'élément sur lequel sont assemblés et mis en relation tous les composants matériel,
- · Elle permet à tous ses composants de fonctionner ensemble efficacement.

 $\Omega$ 

# LES UNITÉS DE CALCUL

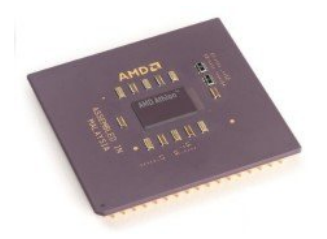

### CPU - Central Processing Unit

- $\bullet$  C'est une puce qui traite des instructions élémentaires en réalisant des calculs binaires,
- $\bullet$  Fréquence 3GHz (3x10<sup>9</sup> de cycles par secondes).

### GPU - Graphics Processing Unit

C'est une puce placée sur les cartes graphiques

- Elle prend en charge les nombreux calculs de rafraichissement des images 3D,
- Une carte graphique moderne peu compter une grande quantité de ces puces.

 $\Omega$ 

イロメ イ部メ イヨメ イヨ

# LES MÉMOIRES ET LES SUPPORTS DE STOCKAGES

### RAM : Random Access Memory

- $\bullet$  Mémoire volatile : maintenue par une tension électrique,
- · Accès rapide,
- **a Taille limitée car assez chère.**

### ROM : Read Only Memory

- $\bullet$  Mémoire non-volatile maintenue par une conception physique,
- Taille limitée car très chère,
- Contient les instructions d'amorçage du système.

#### DISQUE DUR, CLEF-USB, ...

- · Mémoire non-volatile (enregistrement magnétiques le plus souvent),
- · Accès lent.
- Taille très grande (support de stockage de masse), beaucoup moins chère.

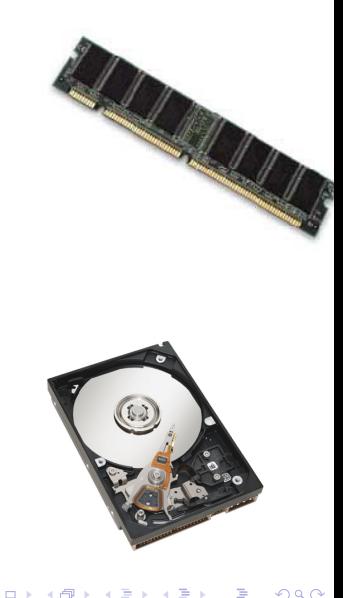

# LES MÉMOIRES ET LES SUPPORTS DE STOCKAGES

### ORGANISATION DE LA MÉMOIRE

Les ordinateurs réalisent des calculs logiques sur des données binaires

- Les données et les instructions sont stockées sous forme de blocs repérés par une adresse,
- **Les blocs contiennent une information binaire** organisée en octet. Chaque octet contient 8 bits d'information qui sont lus comme une suite ordonn´ee de 0 ou de 1 ou de Vrai et de Faux.
- Un octet peut prendre  $2^8 = 256$  valeurs différentes.

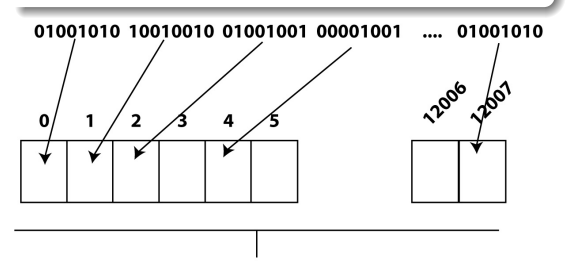

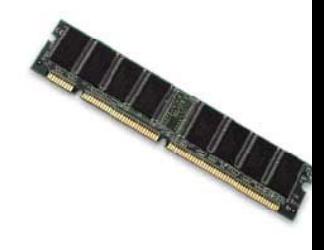

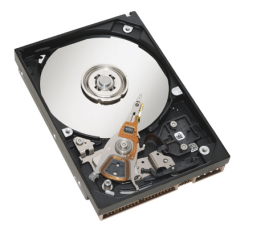

メロメ メ母メ メミメメ

 $\Omega$ 

# LES PÉRIPHÉRIQUES

#### Des composants externes

En fonction de leur tâche, de nombreux composants ad hoc peuvent être greffés sur la structure de base précédemment décrite. Par exemple :

- Ordinateur de Maison : Ecran, souris, imprimante, scanner, joystick, modem, . . . ´
- Ordinateurs de bord : Sondes, actioneurs, . . .,
- **Télephone : Antenne, récepteurs, ...,**
- . Robot médical : Interface haptique, bras mécaniques, ...

#### Des composants internes

En fonction des possibilités des cartes mères plusieurs types de composants peuvent être ajoutés :

- Cartes vidéo, Cartes son, disques durs internes, lecteurs, ...
- $\bullet$  Cartes d'acquisition ou de pilotage de périphériques, ...

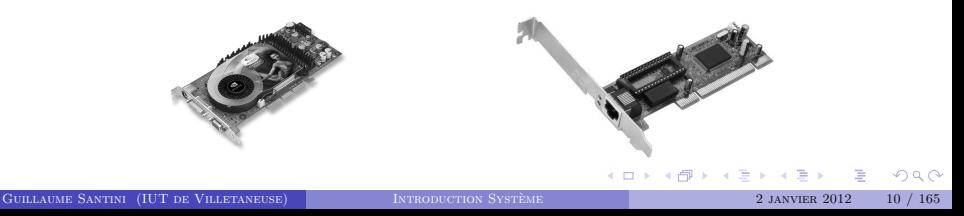

# Les bus

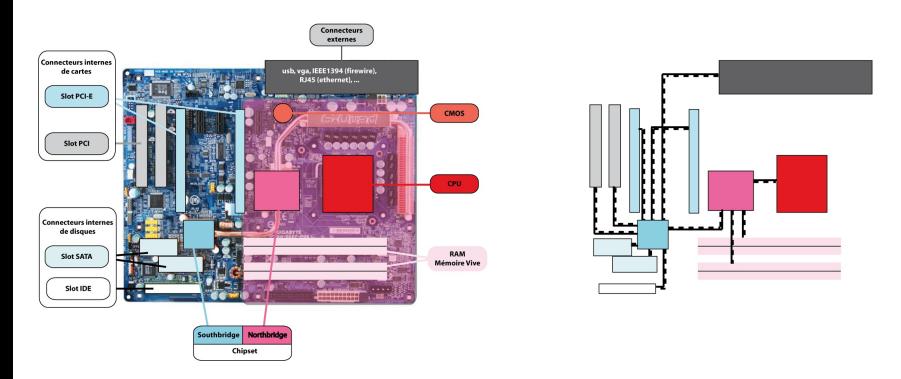

### LA CARTE MÈRE INTÈGRE LES BUS.

- Les bus sont des unités physiques qui assurent le transport efficace de l'information entre les différents composants connectés à la carte mère,
- La largeur (8, 16, 32 64 bits) et la fréquence  $(10^2 10^3 \text{ MHz})$  des bus règlent le débit d'information entre les composants. Cela conditionne donc fortement l'efficacité d'une configuration matériel.

 $\Omega$ 

イロメ イ母メ イヨメ イヨ

# L'HORIZON MATÉRIEL

### INTERACTION AVEC LE MATÉRIEL

- $\bullet$  Heureusement le programmeur ou l'utilisateur n'interagit pas directement avec le matériel (sauf pour remplacer une pièce défectueuse ou connecter un nouveau matériel ...). Le dialogue avec l'architecture matériel est l'affaire de programmes dédiés.
- · Plusieurs couches logicielles existent entre le matériel et l'utilisateur : les firmwares, le noyau du système et les outils et programmes du système d'exploitation.
- La plupart des logiciels que vous serez amené à développer n'interagiront qu'indirectement avec le matériel par le filtre des librairies système.

#### HAUT NIVEAU  $\rightarrow$

- Logiciel,langages de programmation, . . .
- C'est le domaine de l'informatique et des informaticiens

Une interface : LE SYSTÈME  $\rightarrow$ d'exploitation Bas niveau

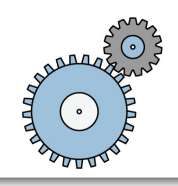

- · Firmwares, exécution des instructions machine, . . .
- C'est le domaine de la physique et des ´electroniciens.

メロメ メ御 メメ ヨメ メヨメ

 $\Omega$ 

# Plan

# <sup>1</sup> GÉNÉRALITÉS

- <sup>2</sup> LE SYSTÈME D'EXPLOITATION
	- · La fonction du système d'exploitation
	- · La multiplicité des systèmes existants
	- [Comparatif](#page-16-0)
- <sup>3</sup> LE SYSTÈME LINUX
- <sup>4</sup> [Fichiers et repertoires](#page-32-0)

<span id="page-13-0"></span> $2Q$ 

イロメ イ部メ イヨメ イヨメ

# LE SYSTÈME D'EXPLOITATION

Le système d'exploitation permet de développer des programmes sans tenir compte de la complexité physique de la machine. Le programme utilise des fonctionnalités standardisées d'accès aux ressources matériel

### CÔTÉ SYSTÈME

- coordonne l'utilisation de ces ressources (ex. : temps CPU accordé à chaque processus, allocation mémoire, . . .),
- **a** assure la maintenance et la fiabilité du système (ex. : gestion des fichiers, de  $\vert a \rangle$  sécurité informatique, ...)

### CÔTÉ UTILISATEUR

 $\bullet$  . . .

 $\bullet$  . . .

- **e** facilite l'accès et l'utilisation des ressources matériel.
- **•** propose un interface de programmation permettant d'utiliser ces matériels

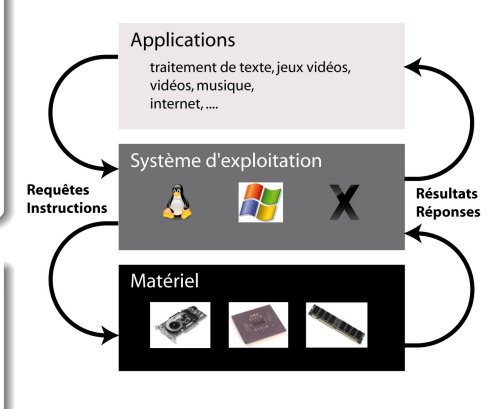

イロメ イ部メ イヨメ イヨメ

<span id="page-14-0"></span> $QQ$ 

# LES DIFFÉRENTS SYSTÈMES D'EXPLOITATION

### BEAUCOUP D'OS DIFFÉRENTS EXISTENT :

Chaque architecture matériel demande un système d'exploitation adapté. Certain systèmes d'exploitation sont plus souples et prennent en charge des architectures matériel multiples.

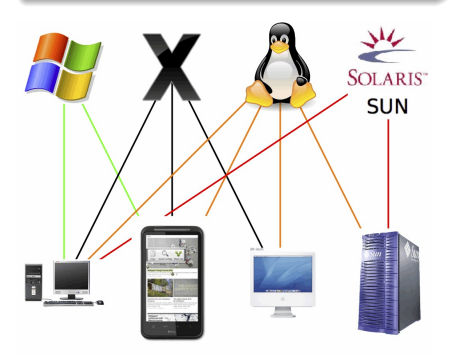

### DEUX OS SE DISTINGUENT :

Windows est le système d'exploitation le plus utilisé, et Linux est le système d'exploitation le plus souple. Statistiques au 5 janvier 2011 : <http://gs.statcounter.com/>

- 95% des ordinateur utilisent Windows,
- il existe plus de 600 Système Linux...

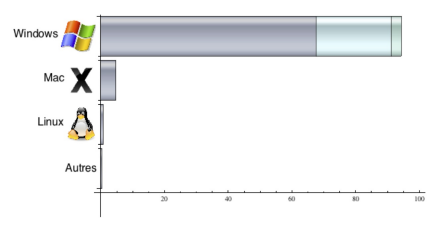

 $4$  ロ }  $4$   $\overline{m}$  }  $4$   $\overline{m}$  }  $4$ 

<span id="page-15-0"></span> $\Omega$ 

# LES DIFFÉRENTS SYSTÈMES D'EXPLOITATION

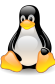

**LINUX** 

- · Non propriétaire : Gratuit le plus souvent
- Ouvert : sources disponibles
- Flexible : sources modifiables
- Puissant : Programmable
- Communauté active : entraide des utilisateurs
- Plus complexe : pour les informaticiens (interface de programmation optimisées)

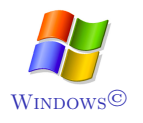

- · Propriétaire : Payant
- Sources non disponibles
- **•** Sources non modifiables
- Plus difficilement programmable
- **Communauté active : nombreux** utilisateurs
- <span id="page-16-0"></span>Plus ergonomique : pour les utilisateurs (interfaces d'utilisation optimisées)

## LINUX UN SYSTÈME PUISSANT EN CONSTANTE ÉVOLUTION

Depuis une dizaine d'année, Linux a beaucoup évolué. La plupart des distributions proposent des systèmes d'installation automatisés, des outils de bureautique ressemblant aux suites commerciales. Il bénéficie en outre d'une sécurité accrue à l'heure des virus et autres failles de sécurité

# PLA<sub>N</sub>

# **1 GÉNÉRALITÉS**

<sup>2</sup> Le système d'exploitation

# <sup>3</sup> LE SYSTÈME LINUX

- [Un peu d'histoire](#page-18-0)
- **•** Gentoo : La distribution utilisée à l'IUT
- · Un système multi-utilisateurs
- [Une interface graphique](#page-23-0)
- **Les** logiciels disponibles
- · Distribution et accès aux logiciels
- [La ligne de commande](#page-26-0)
- [De l'aide sur Linux et les commandes Shell](#page-30-0)

# <sup>4</sup> [Fichiers et repertoires](#page-32-0)

<span id="page-17-0"></span> $QQ$ 

イロメ イ部メ イヨメ イヨメ

# Un peu d'histoire

### GNU-Linux

- Le système GNU-Linux est la rencontre d'une technologie, le noyau Linux et d'une philosophie de développement et de diffusion. C'est un système au développement collaboratif (par une communauté) qui est distribué librement et permet l'utilisation de tous les logiciels libres développés pour son architecture.
- Le noyau Linux est historiquement une version libre du système UNIX développé initialement par le Finlandais Linus Torvalds à partir du début des années 1990.
- Le projet GNU est celui du développement collaboratif et libre d'un système d'exploitation libre initié par Richard Stallman en 1983.

#### Ahjourd'hui

- C'es un système très largement diffusé et utilisé sur lequel ont été développées plusieurs distributions (qui sont des suites logicielles qui accompagnent le noyau).
- $\bullet$  Initialement confidentiel et réservé à des spécialistes avec des interfaces rudimentaires, il est aujourd'hui toujours plus ergonomique et automatisé pour les non spécialistes, mais laisse les outils et interfaces de bas niveau disponibles au plus grand nombre.
- On notera par exemple l'existence de nombreuses interfaces graphiques Bureaux (GNOME, KDE, ...) de nombreux paquetages pré-compilées, de nombreux outils d'administration et de services (protocoles, . . .)

<span id="page-18-0"></span> $4)90$ 

 $($  O  $)$   $($   $\theta$   $)$   $($   $\theta$   $)$   $($   $\theta$   $)$   $($   $\theta$   $)$ 

# $\AA$  l'IUT  $\cdot$  Gentoo

### UNE DISTRIBUTION TÉLÉCHARGEABLE

<http://www.gentoo.org/> <http://fr.gentoo-wiki.com/wiki/Accueil>

<span id="page-19-0"></span>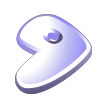

#### Pour ce cours

- Les concepts abordés dans ce module sont généraux.
- Il pourront être testés sur tous les systèmes Linux (avec de très faibles variantes).
- Il vous est possible d'installer une version de Linux sur votre ordinateur personnel (installation ou version Live) pour votre pratique personnelle et la préparation de l'examen.
- . Une pratique régulière devrait vous assurer une bonne note à peu de frais...

### POUR VOUS PRÉPARER À L'EXAMEN

Il vous est possible :

- d'utiliser Linux dans les salles machines,
- · d'utiliser Linux via le service de bureaux virtuels via le portail de l'université : <https://portail.cevif.univ-paris13.fr/>
- d'installer une version de Linux sur votre ordinateur personnel (installation ou version Live).

# UN SYSTÈME MULTI-UTILISATEURS

#### DES UTILISATEURS ET DES DROITS

- · Chaque personne accédant au système est identifiée par un nom d'utilisateur (i.e. login) et un mot de passe (i.e. password).
- Chaque utilisateur bénéficie de permissions : exécution de certains programmes, lecture de certaines données, écriture de fichiers dans une limite de taille et dans seulement certains répertoires.
- Chaque utilisateur bénéficie d'un espace de travail réservé sur le disque. Cet espace de travail est un répertoire de l'arborescence dans lequel l'utilisateur à tous les droits : il peut y créer des sous-répertoires, y écrire des fichiers, y installer des programmes et applications. Toutes ses données et préférences personnelles y sont regroupées.
- Ce répertoire est appelé "Répertoire Personnel" ou "Home Directory". Il est en général placé dans un répertoire qui s'appelle /home/ et porte le nom de l'utilisateur : /home/nom utilisateur/.

#### SUPERUTILISATEUR - ROOT

- $\bullet$  certains utilisateurs ont des permissions étendues pour administrer le système et effectuer des opérations interdites à l'utilisateur normal.
- <span id="page-20-0"></span>l'utilisateur root a tous les droits dans le syst`eme (ex. : il peut changer les permissions de n'importe quel fichier, il fixe les noms d'utilisateur et les mots de passe, il peut installer des programmes et librairies dans les répertoires système, ...)

# IDENTIFICATION EN 2 ÉTAPES

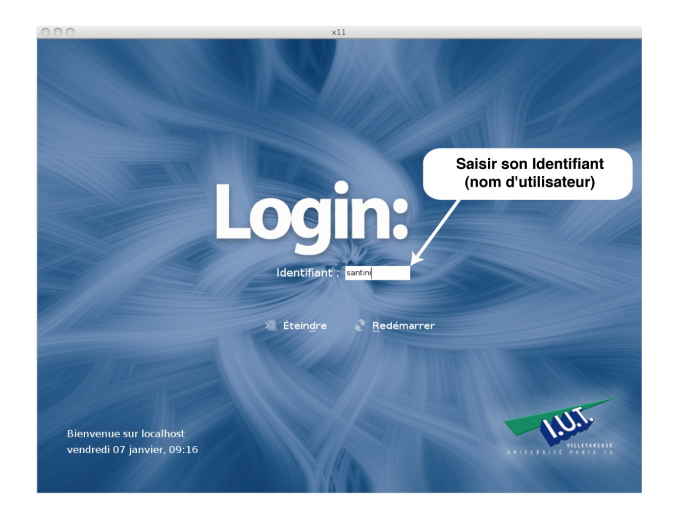

# $ÉTAPE #1$

S'identifier en donnant au système son nom d'utilisateur

GUILLAUME SANTINI (IUT DE VILLETANEUSE) INTRODUCTION SYSTÈME  $2 \text{ JANVIER } 2012 21 / 165$ 

# IDENTIFICATION EN 2 ÉTAPES

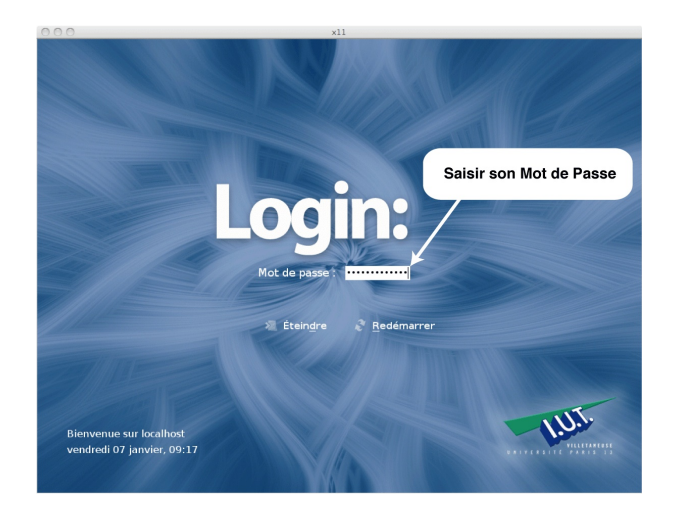

# $ÉTAPE \#2$

Valider son identité avec le mot de passe

GUILLAUME SANTINI (IUT DE VILLETANEUSE) INTRODUCTION SYSTÈME  $2 \text{ JANVIER } 2012$  22 / 165

# ACCÈS AU SYSTÈME

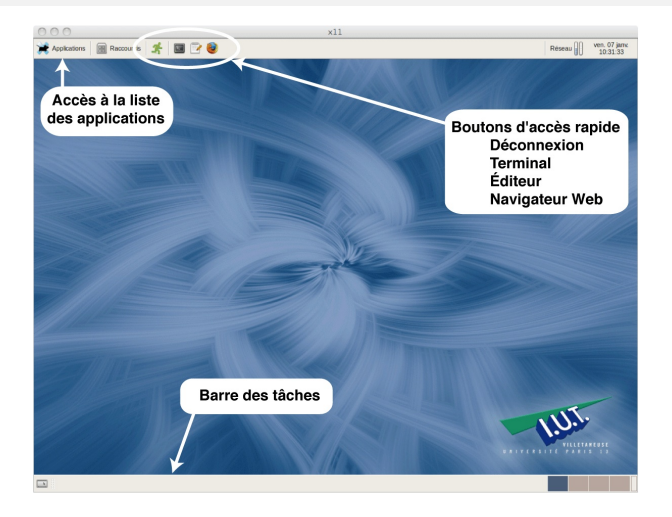

### Le bureau GNOME

Parmi les différents environnements graphiques existants, vous utiliserez l'environnement GNOME (<http://www.gnomefr.org/>).

<span id="page-23-0"></span>GUILLAUME SANTINI (IUT DE VILLETANEUSE) INTRODUCTION SYSTÈME  $2$  JANVIER 2012 23 / 165

# Les logiciels disponibles

#### LES SUITES BUREAUTIQUES

- Les suites bureautiques proposent les fonctionnalités grand public de traitement de texte, de tableur, de présentation, de dessin.
- Plusieurs suites gratuites existent en libre accès sous linux
	- CalligraSuite (<http://www.calligra-suite.org/>)
	- OpenOffice (<http://fr.openoffice.org/>)
	- $0.111$

### LES PROGRAMES DÉDIÉS

- Navigateur Web, Client de messagerie, comme sous d'autres OS, de nombreuses solutions existent.
	- Firefox, Opera, Konqueror, ...
	- · Thunderbird, KMail, ...
- Des logiciels parmi les plus puissants :
	- $\bullet$  Manipulation et création d'images : GIMP, ImageMagick, ...
	- Modélisation 3D : Blender, ...

#### De nombreuses micro-application ou programmes

<span id="page-24-0"></span> $\bullet$  De nombreux programmes de conversion de format, de communication et de téléchargement existent en ligne de commande . . .

# DISTRIBUTION ET ACCES AUX LOGICIELS

#### Licences libres (open source)

Elles permettent de :

- d'utiliser le logiciel,
- $\bullet$  d'étudier et de modifier les sources
- $\bullet$  de redistribuer les sources, modifiées ou non.

### LICENCES PROPRIÉTAIRES

Elles restreignent un ou plusieurs des droits listés supra.

#### GRATUIT NE SIGNIFIE PAS LIBRE

<span id="page-25-0"></span>Certains logiciel gratuits sont des logiciels propriétaires).

## $C$ OPYLEFT $\odot$ VS COPYLEFT $\odot$

Elles permettent de : Distribué en Copyleft $(5)$ , les sources modifiées préservent les droits précédents. ⇒ Les logiciels qui dérivent des sources Copyleft ne peuvent être distribués avec un Copyright©.

### TOUT LOGICIEL A UN COUT DE DÉVELOPPEMENT

En général :

- Propriétaire est payant : On paie un coût de développement, un service de support, un service de mise à jour, ... Les sources sont protégées et seuls les propriétaires y on accès.
- . Libre est gratuit : Le coût est supporté par une communauté (utilisateurs, subventions publiques, subventions ou sociétés privées, ...).

#### INTERFACE DE COMMUNICATION AVEC LE SYSTÈME (IHM)

- **Interface historique en mode texte.**
- Interface privilégiée sous Linux : de nombreux programmes ne peuvent être appelés qu'à partir de la ligne de commande,
- **Interface puissante et programmable.**

#### PRINCIPES DE FONCTIONNEMENT

- <sup>1</sup> L'utilisateur tape des commandes sous forme de texte
- <sup>2</sup> Le texte est évalué par un interpréteur.
- <sup>3</sup> L'interpréteur lance l'exécution des commandes.

#### Utilité

- **•** Permet de lancer des programmes ou des applications,
- **Permet d'interroger le système et d'interagir avec lui.**
- · Basé sur un interpréteur, un langage de programmation permet de construire des scripts pour effectuer des tâches complexes de gestion ou d'administration.

<span id="page-26-0"></span> $\Omega$ 

イロメ イ母メ イヨメ イヨ

[ login@localhost ~ ]

#### LA FENÊTRE DE TERMINAL OU SHELL

La ligne de commande est un programme fenêtré simple qui permet de taper du texte.

- La ligne de commande comporte une partie non interprétée [ user@localhost ~ ] appelée le prompt. Ici le prompt est configuré pour afficher le nom de l'utilisateur, le nom de la machine, et le nom du répertoire courant.
- $\bullet$  Le caractère  $\blacksquare$  symbolise la position du curseur. C'est la position où sera inséré le texte frappé par l'utilisateur.
- Le texte tapé par l'utilisateur sera évalué comme une commande ou une suite de commandes par un interpréteur.

### L'interpreteur ´

- L'interpréteur parcourt le texte tapé par l'utilisateur, identifie les commandes et les param`etres, et si la syntaxe est correcte, lance un processus.
- · Plusieurs interpréteurs existent : csh, tcsh, bash. Dans ce cours nous utiliserons le bash.
- · Bash acronyme de Bourne-Again shell, est l'interpréteur du projet GNU. Il est le plus utilisé sous linux.

```
[ login@localhost ~ ] ls
public html/
\lceil login@localhost \tilde{ } ] \blacksquare
```
#### EXÉCUTION D'UNE COMMANDE

- · La commande (ici 1s) est évaluée (lancée, interprétée) dès que l'utilisateur presse la touche  $\boxed{)}$  (Entrée). L'ensemble du texte partant du prompt jusqu'à la fin de la ligne est interprété comme une commande.
- Si la commande est valide, un programme est lancé.
- Durant l'ex´ecution du programme, la ligne de commande est indisponible. L'utilisateur doit attendre la fin de l'exécution du programme avant de pouvoir taper une nouvelle commande.
- Si le programme produit un affichage (ici 1s affiche le nom des fichiers et répertoires), celui-ci est affiché par défaut dans la fenêtre du Shell.
- Une fois la commande exécutée, le Shell propose une nouvelle ligne de commande où l'utilisateur peut taper une nouvelle instruction.

 $QQ$ 

イロメ イ部メ イヨメ イヨメ

```
[ login@localhost ~ ] nom_commande options paramètres
affichage
...
[ login@localhost ~ ]
```
#### Interpretation de la commande

nom commande Le premier mot doit correspondre au nom d'une commande connue du système, options Comme leur nom l'indique les options ne sont pas obligatoires. Si il n'y en a pas la commande s'exécute selon un mode "par défaut". L'ajout d'une option pourra modifier ce comportement par défaut.

PARAMÈTRES Certaines commandes peuvent fonctionner sans paramètre.

 $\Omega$ 

イロメ イ団メ イモメ イモン

# SE DOCUMENTER SUR LE FONCTIONNEMENT DE LINUX

#### Ressource sur le Web

- Les forums d'utilisateurs :
	- <http://www.gentoo.fr/forum/>
	- <http://www.lea-linux.org/>
	- <http://www.linux-france.org/>
- Les pages Wikipedia pour les commandes, les concepts.
	- <http://fr.wikipedia.org/>
- · De nombreux sites de description du système Linux
	- <http://www.linux-france.org/article/man-fr/>

#### Les pages de man

- La ligne de commande intègre une aide pour les commandes les plus courantes. La consultation des pages de man est essentielle pour avancer dans la maîtrise des commandes bash. Cela doit devenir un reflexe.
- Les pages de man détaillent les syntaxes, options et arguments des commandes. Ces options peuvent être très nombreuses.
- Les pages de man sont rédigées en anglais (une version française en ligne est disponible pour certaines commande cf. supra). Mais l'anglais est omniprésent en informatique, alors il faut vous faire une raison . . .

<span id="page-30-0"></span> $\Omega$ 

**K ロ ▶ K 御 ▶ K 君 ▶ K 君** 

#### man

#### Syntaxe

#### man nom de la commande

#### **DESCRIPTION**

- $\bullet$  permet d'accéder à la documentation d'utilisation d'une commande (*i.e.* les pages de man).
- Les pages de man décrivent les syntaxes, les options, les arguments des commandes.
- Elles décrivent les résultats des évaluations et le format de ces résultats.

#### Exemple d'utilisation:

[ login@localhost ~ ] man ls

affiche :

```
LS(1) BSD General Commands Manual LS(1)
NAME
ls -- list directory contents
SYNOPSIS
ls [-ABCFGHLOPRSTUW@abcdefghiklmnopqrstuwx1] [file ...]
```
# Plan

# <sup>1</sup> GÉNÉRALITÉS

- <sup>2</sup> LE SYSTÈME D'EXPLOITATION
- <sup>3</sup> LE SYSTÈME LINUX
- <sup>4</sup> [Fichiers et repertoires](#page-32-0)
	- [Les noms et contenus des fichiers](#page-33-0)
	- · Organisation des données enregistrées

<span id="page-32-0"></span> $2Q$ 

イロト イ部 トイヨ トイヨト

# NOMS ET CONTENU DES FICHIERS

#### LA DÉCOMPOSITION D'UN NOM DE FICHIER

Traditionnellement un nom de fichier se décompose en deux parties séparées par un point :

- · La 1ère partie informe sur la nature du contenu du fichier,
- · La 2<sup>ème</sup> partie informe sur le format utilisé pour enregistrer les donn´ees.

nom extension prefix.suffix description format

#### Exemples de formats de fichiers

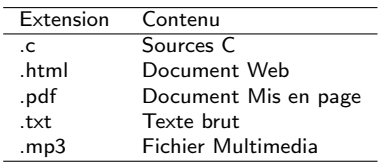

#### Exemples de noms de fichiers

<span id="page-33-0"></span>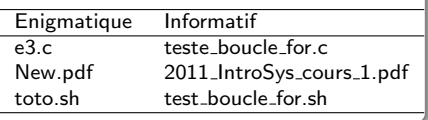

### LE CHOIX DES NOMS DES FICHIERS ET RÉPERTOIRES

- **Ils doivent être choisis minutieusement pour être informatifs,**
- Choisir un nom peut ˆetre long, mais ce sera un grand gain de temps lorsqu'il s'agira de retrouver le fichier ou le répertoire concerné.

# ORGANISATION DES DONNÉES ENREGISTRÉES

#### DE TRÈS NOMBREUX FICHIERS ET RÉPERTOIRES

- Le nombre de fichiers enregistrés sur un disque dur peut aisément dépasser 100.000 fichiers.
- Chaque fichier est identifié par un nom,
- Les fichiers sont regroupés dans des répertoires et sous-répertoires.
- Chaque répertoire est identifié par un nom.

<span id="page-34-0"></span>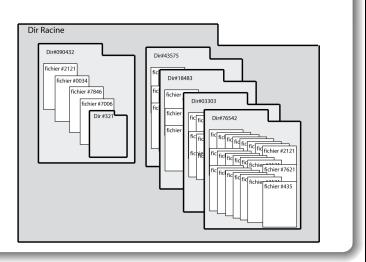

#### Une organisation en arborescence

- Cette organisation arborescente permet de faciliter la recherche d'un fichier,
- $\bullet$  Les fichiers sont regroupés par application, par thème, par format, par fonction, ...

#### **REMARQUE**

- Si tous les fichiers étaient au même "endroit", il serait très difficile de les afficher dans un navigateur. Leur affichage n'apporterait rien car il y en aurait trop à lire.
- L'organisation en arborescence est une organisation hiérarchique, qui permet d'organiser les données et de faciliter leur accès.